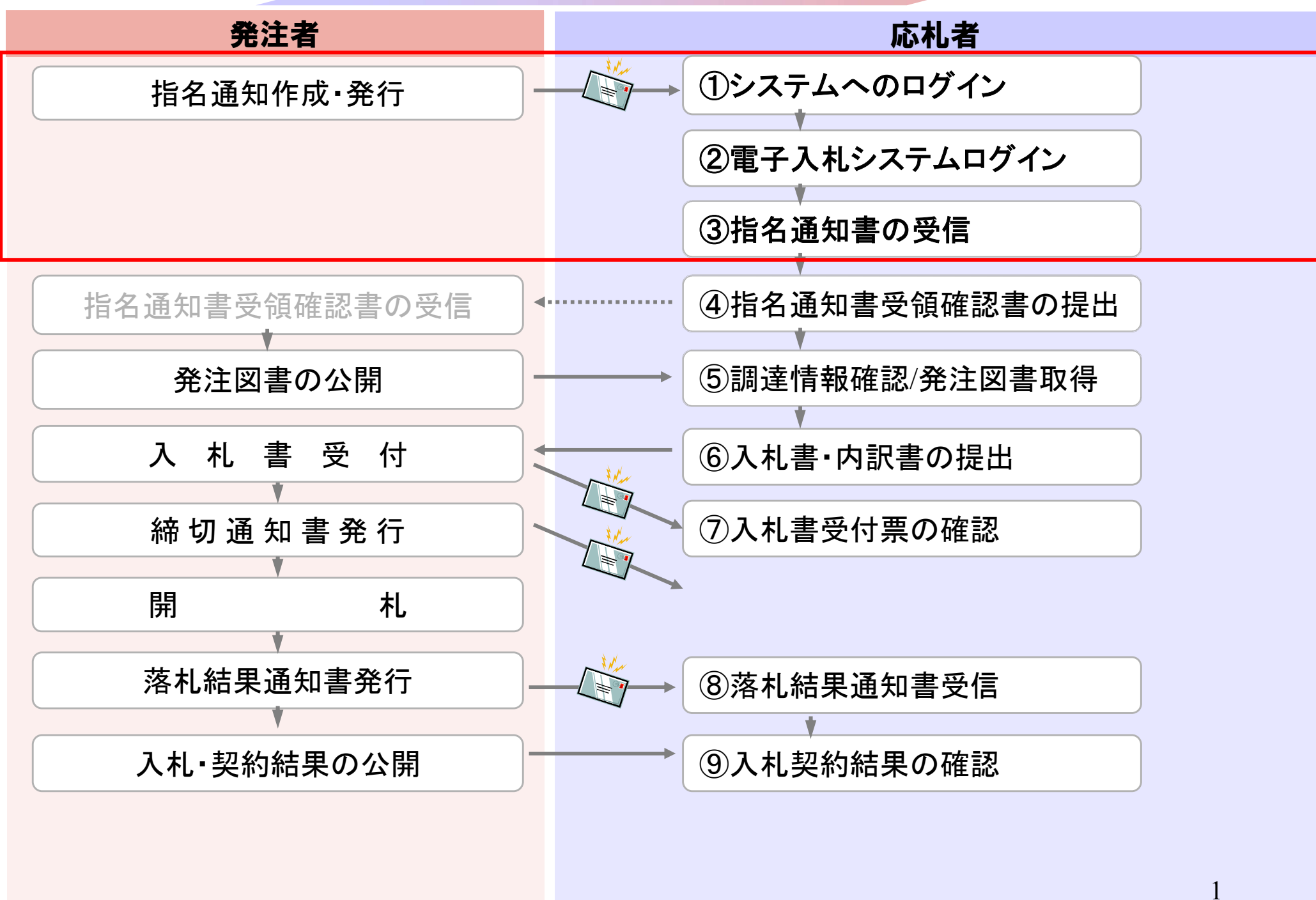

# 粕屋町ホームページの<mark>電子入札システム</mark>のリンクボタンを押し、 電子入札システムを起動してください。

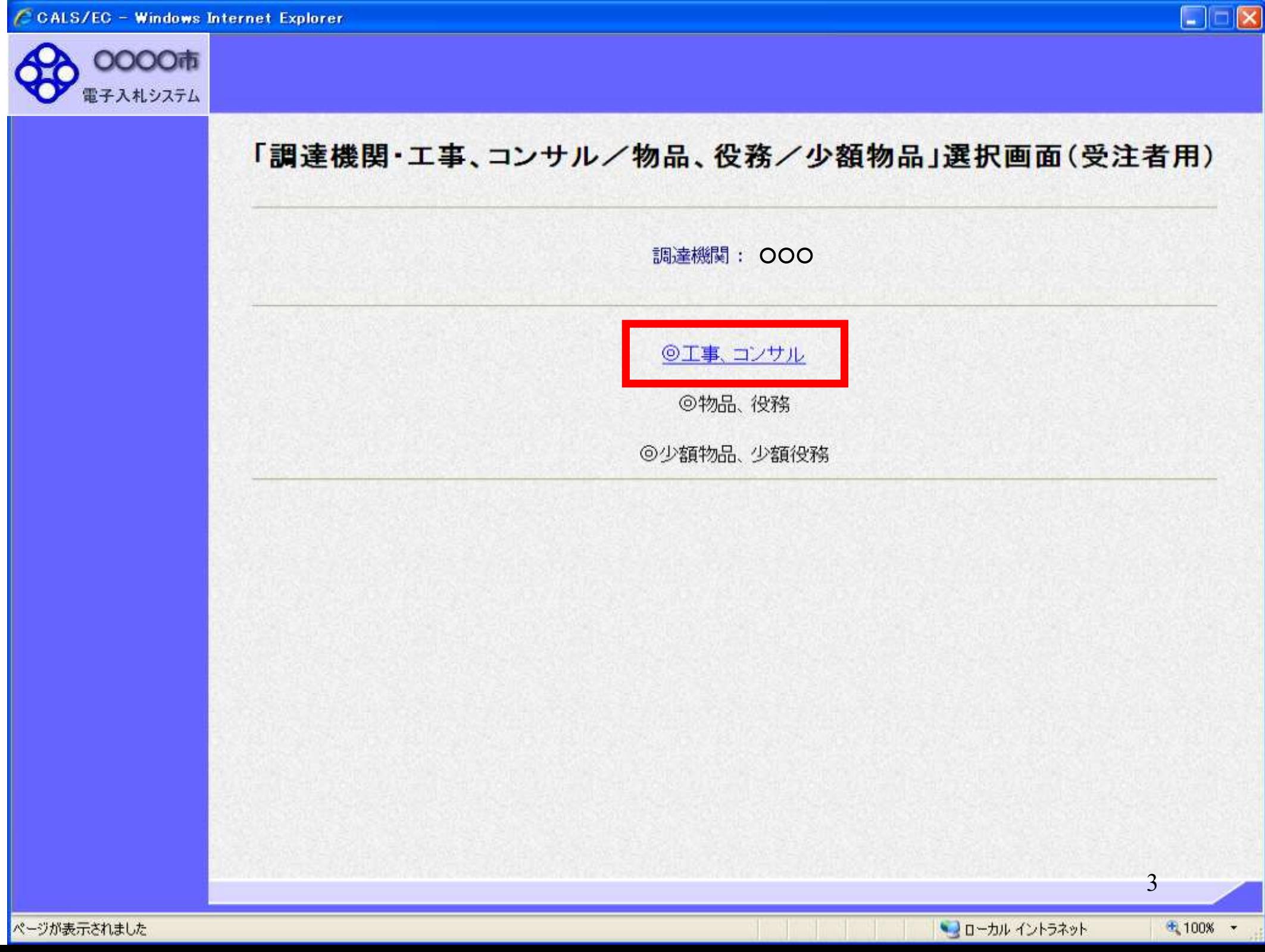

**OOOO市** 

電子入札システム

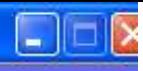

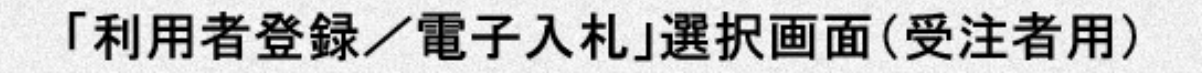

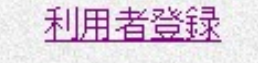

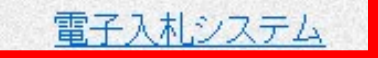

業務実行中は、この画面を閉じないで下さい。<br>業務画面よりも先にこの画面を閉じると、<br>アプリケーションが正常に終了しない場合があります。

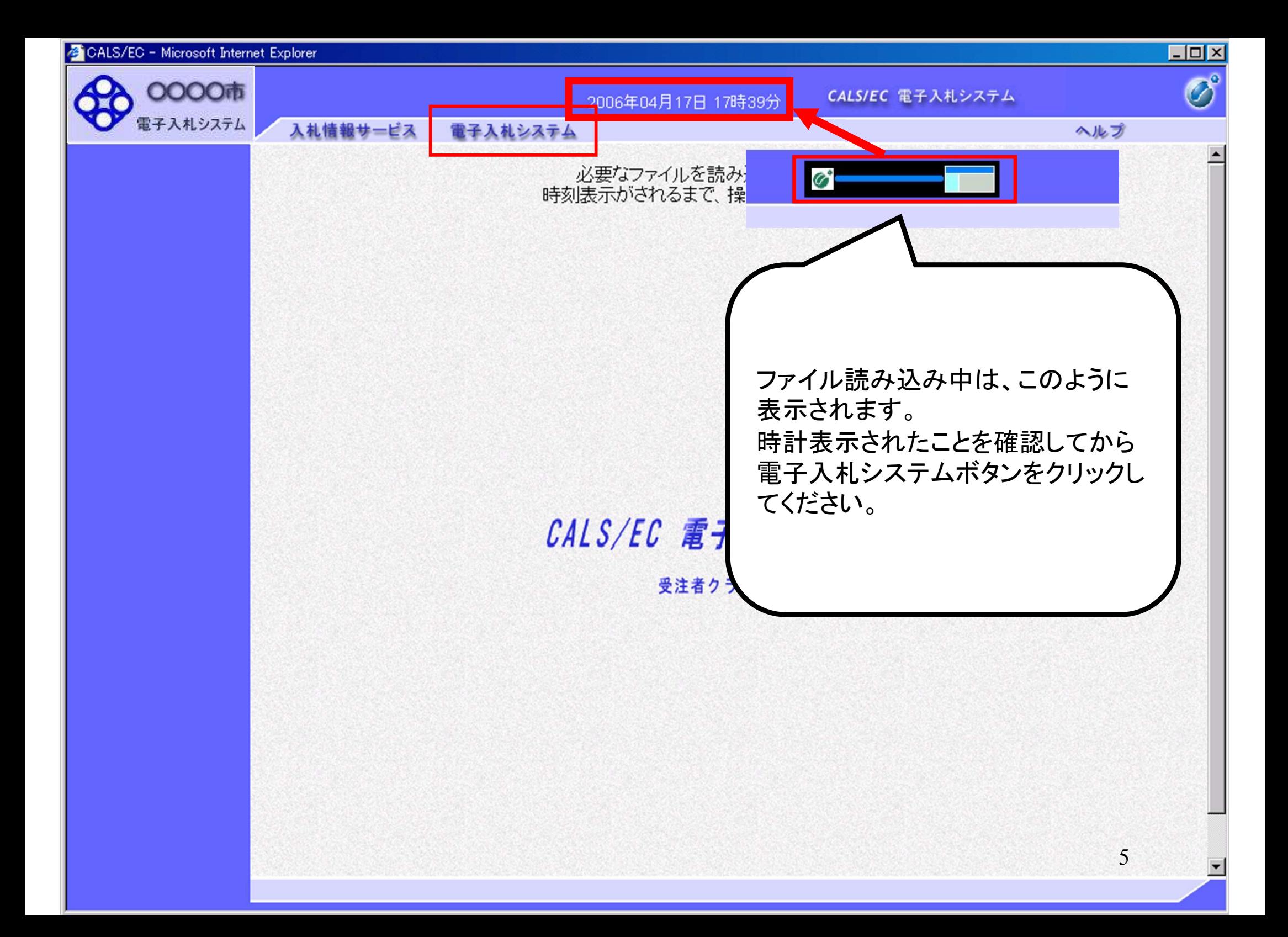

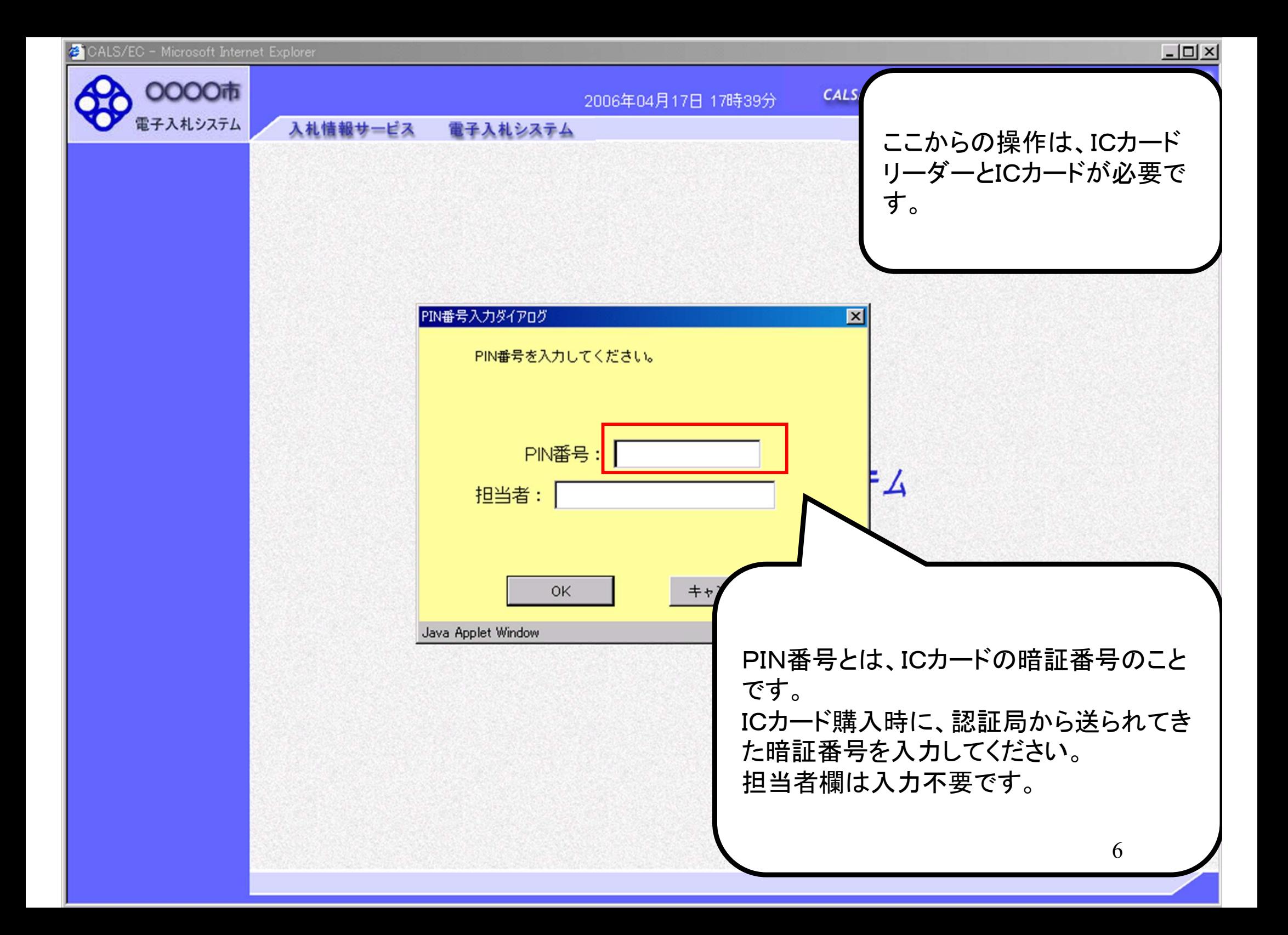

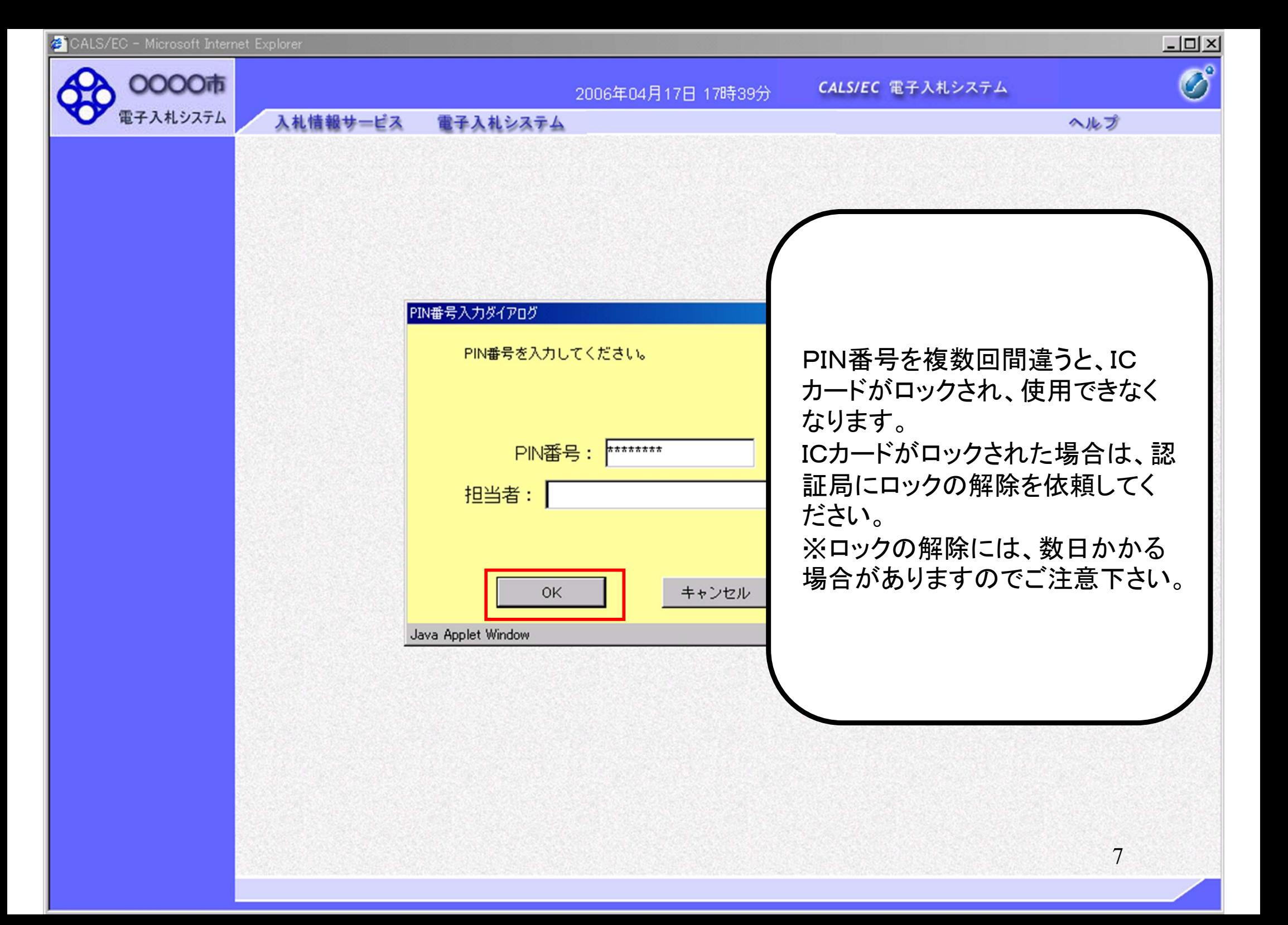

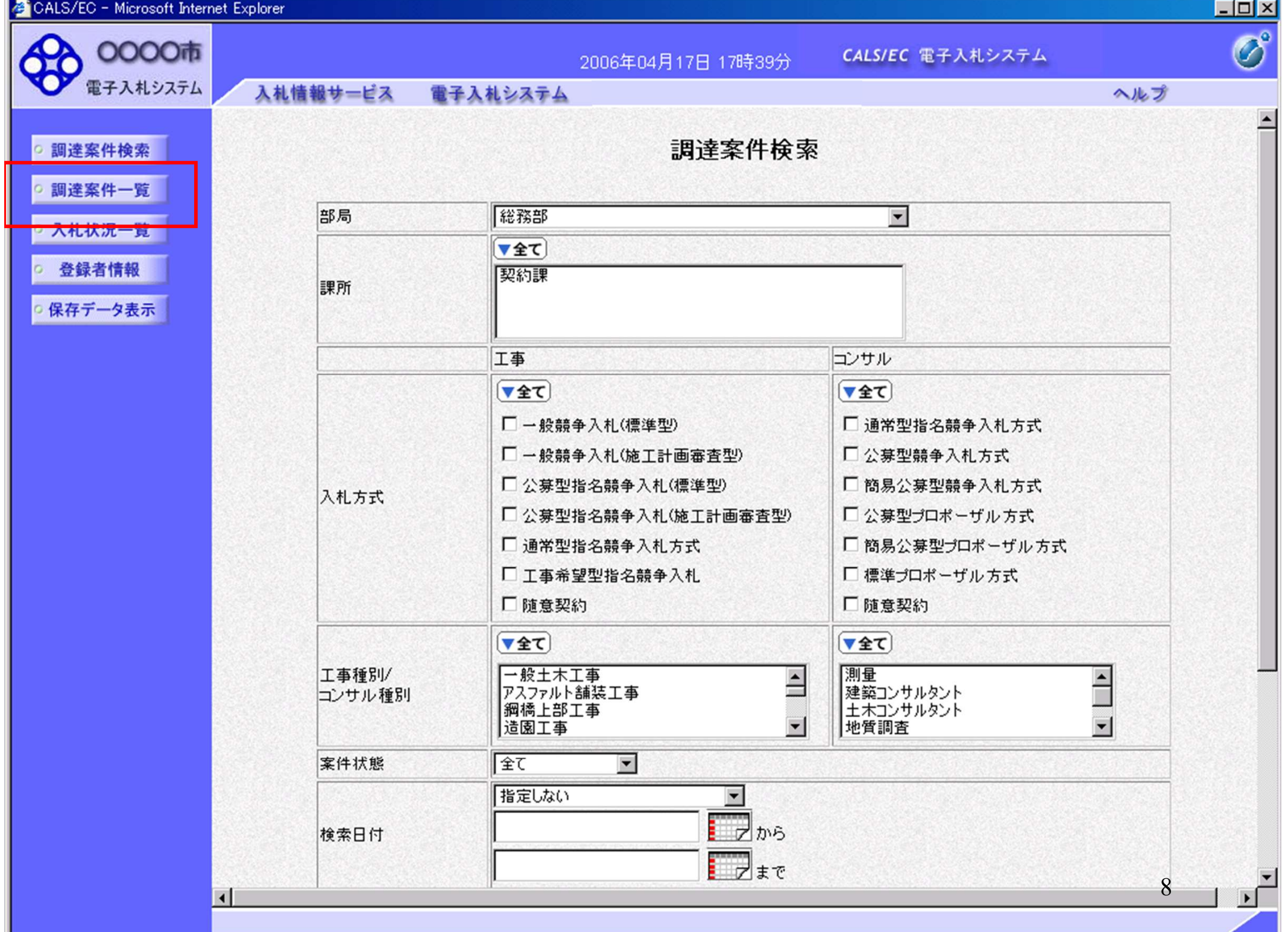

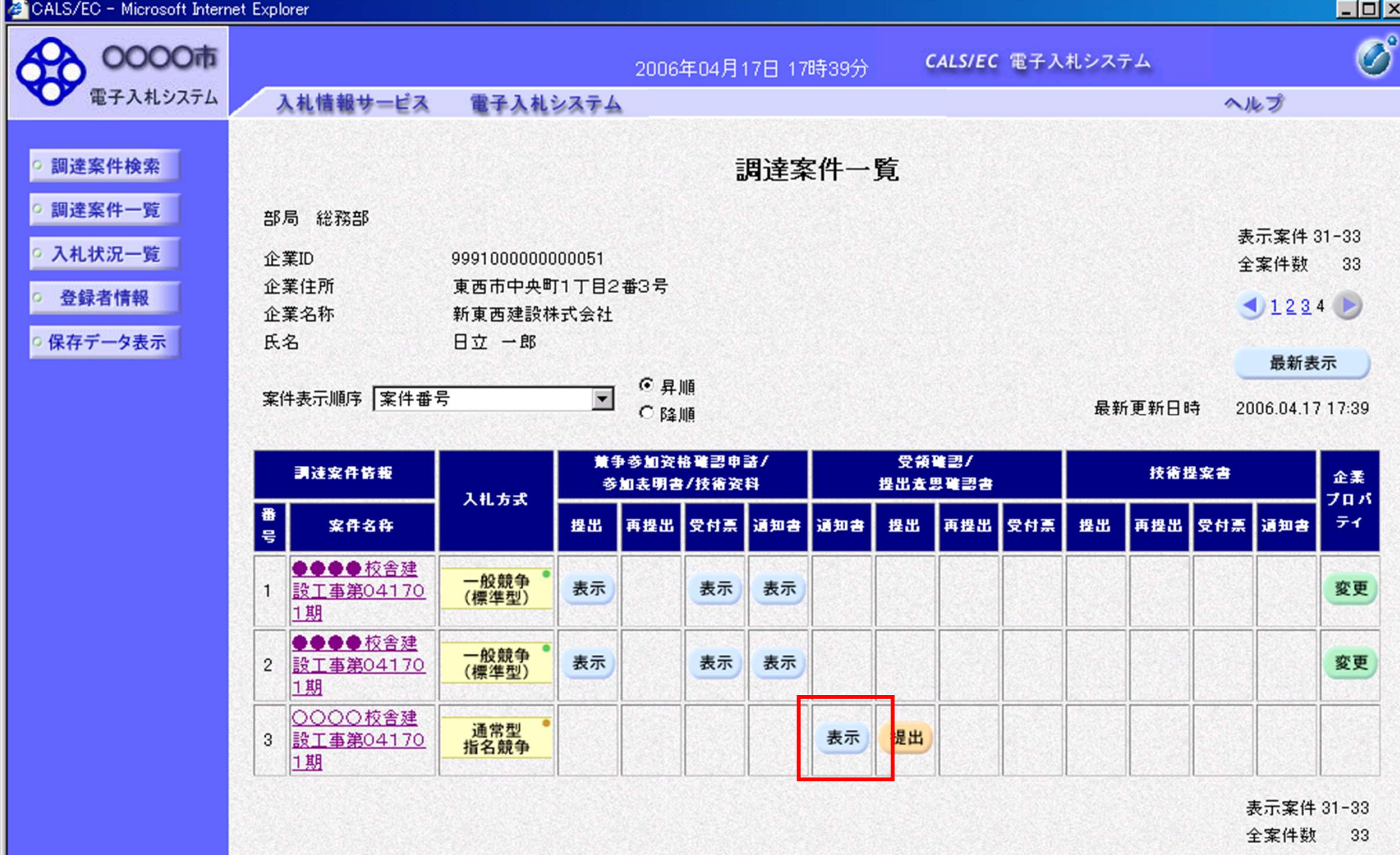

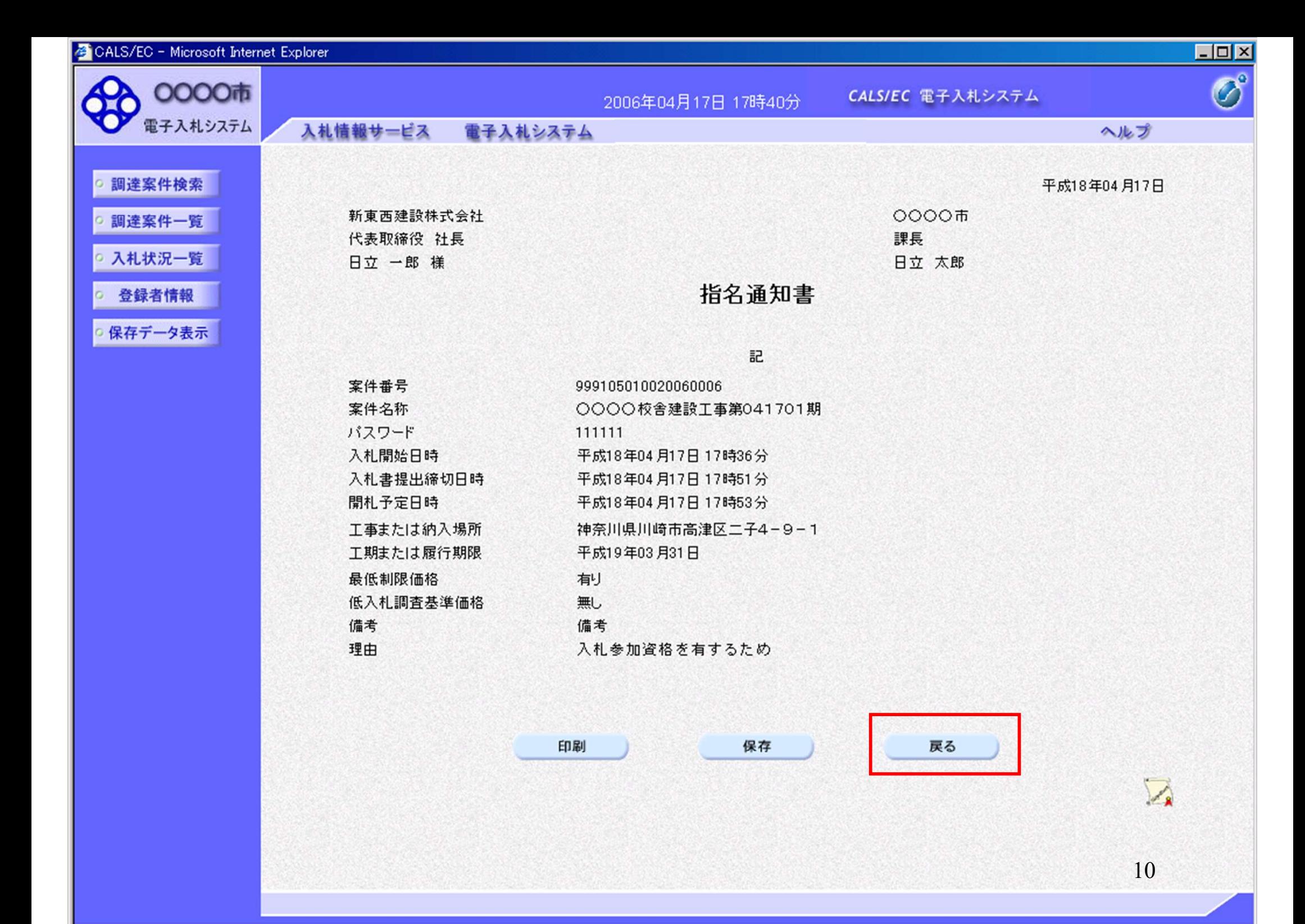

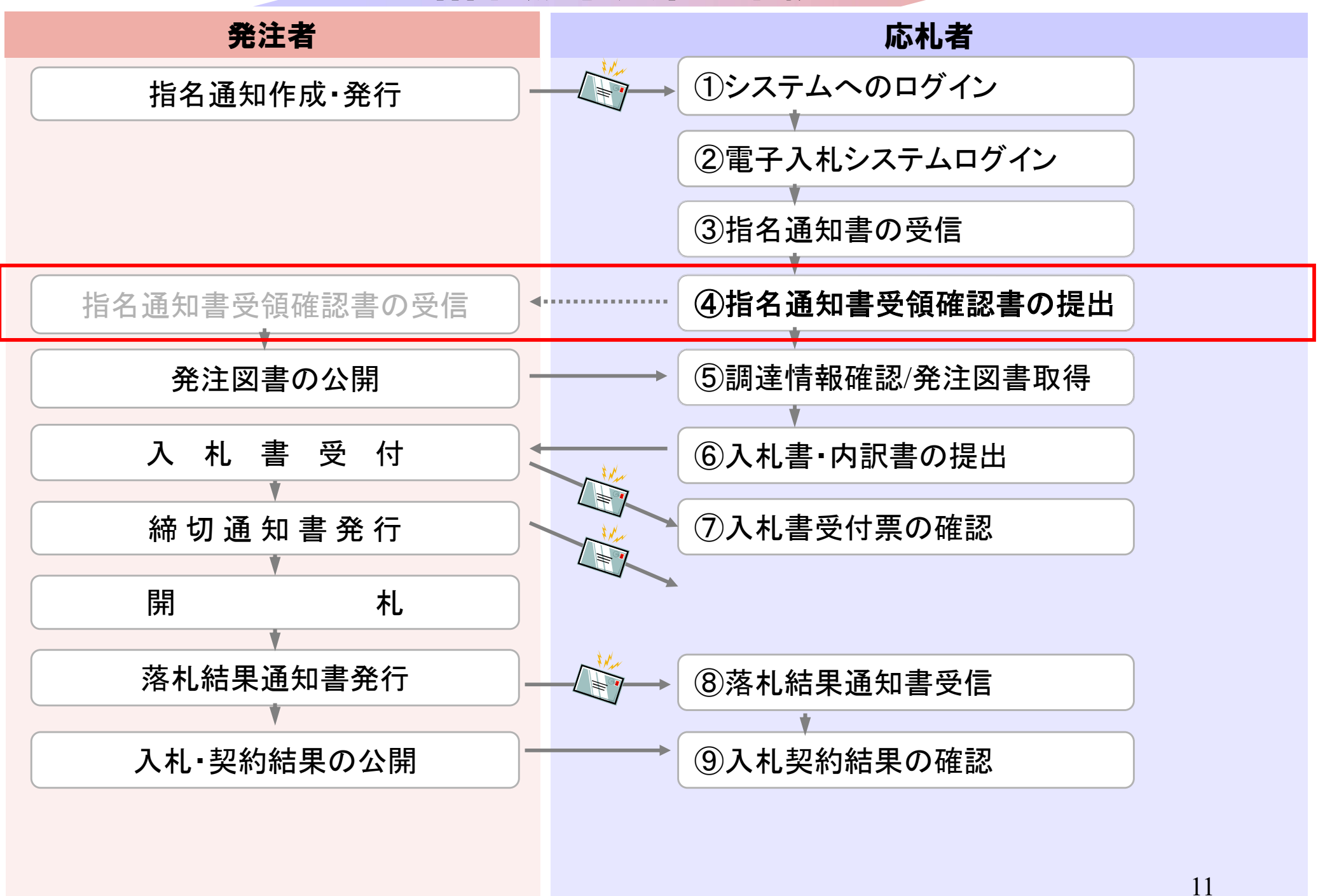

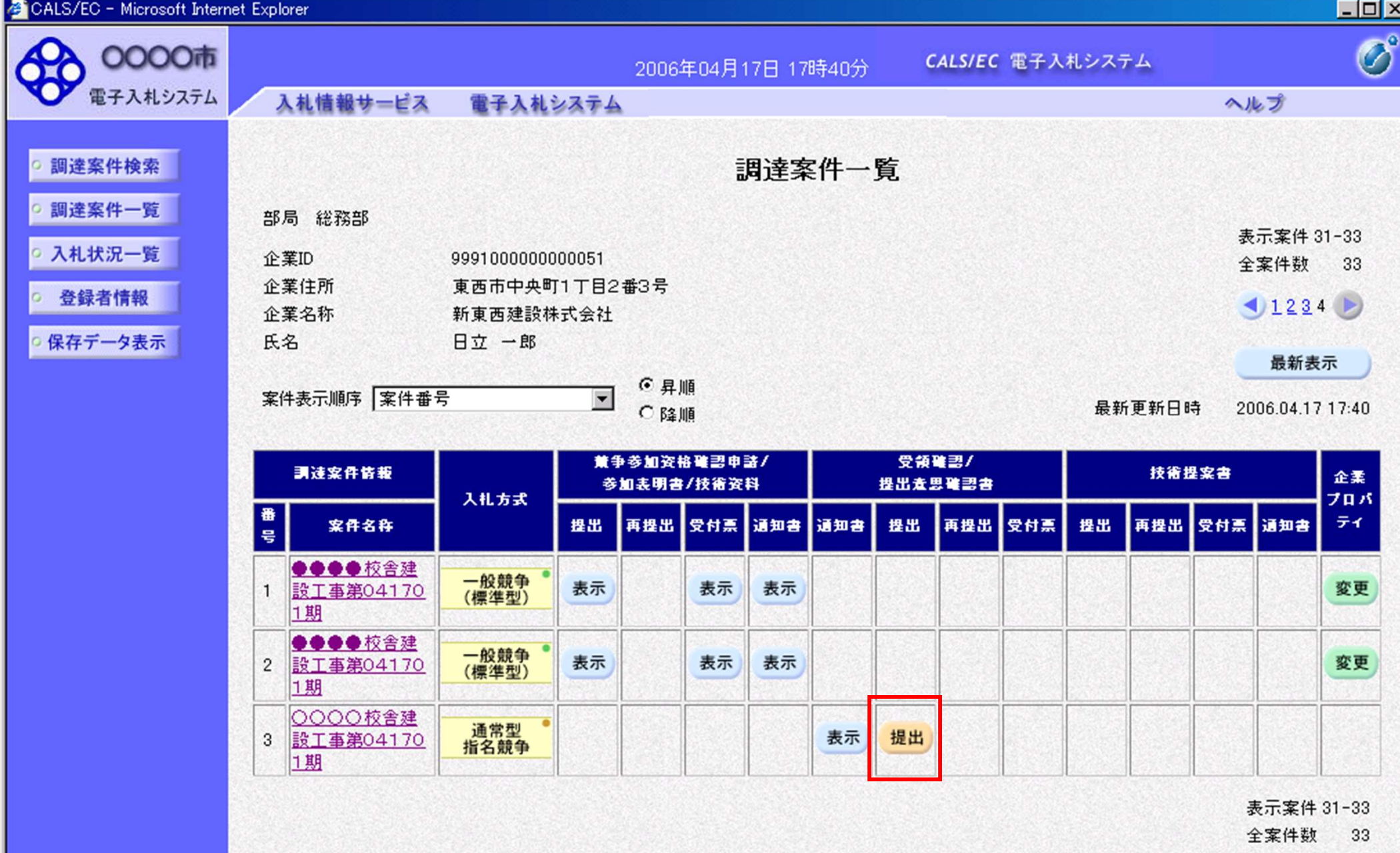

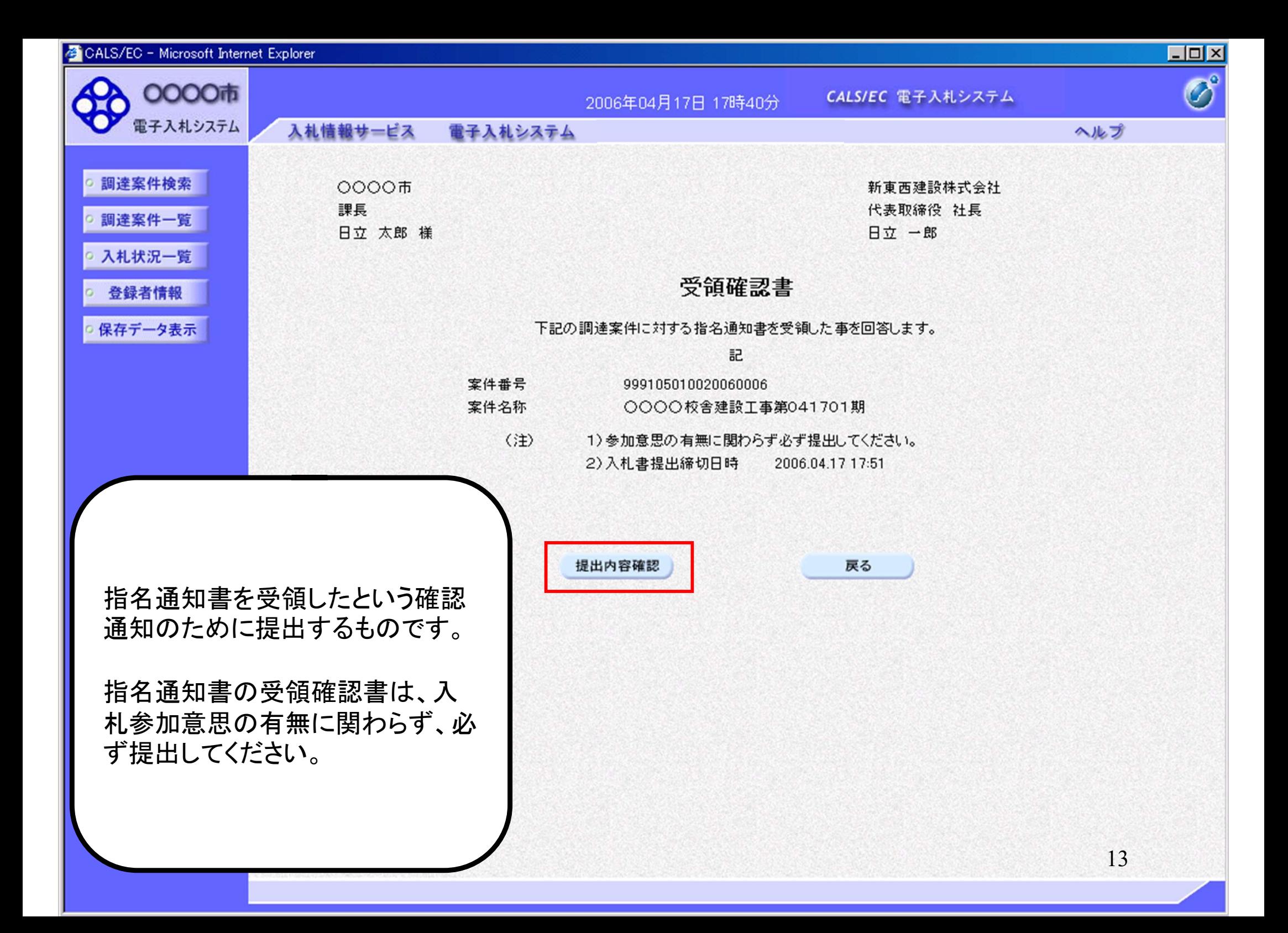

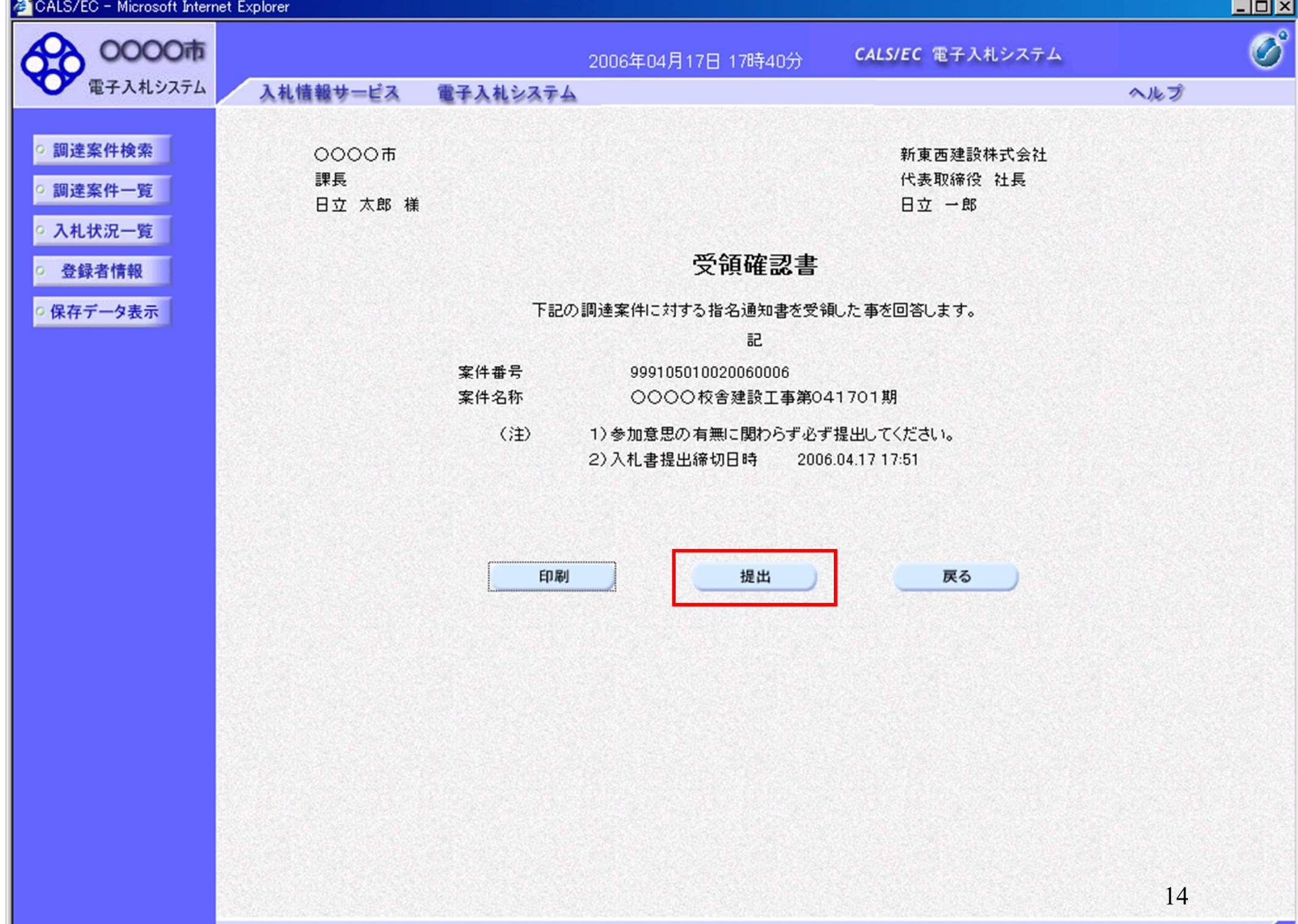

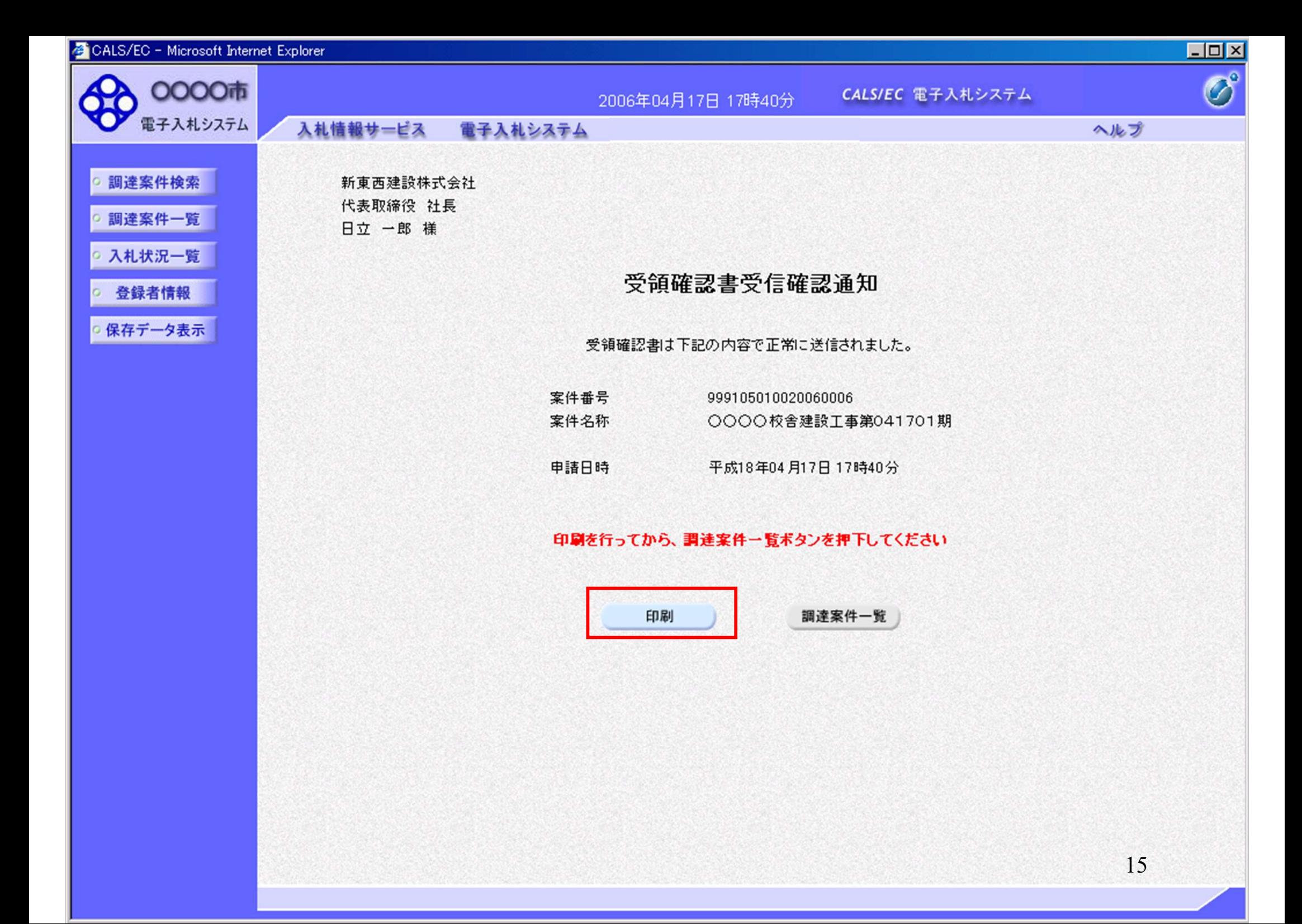

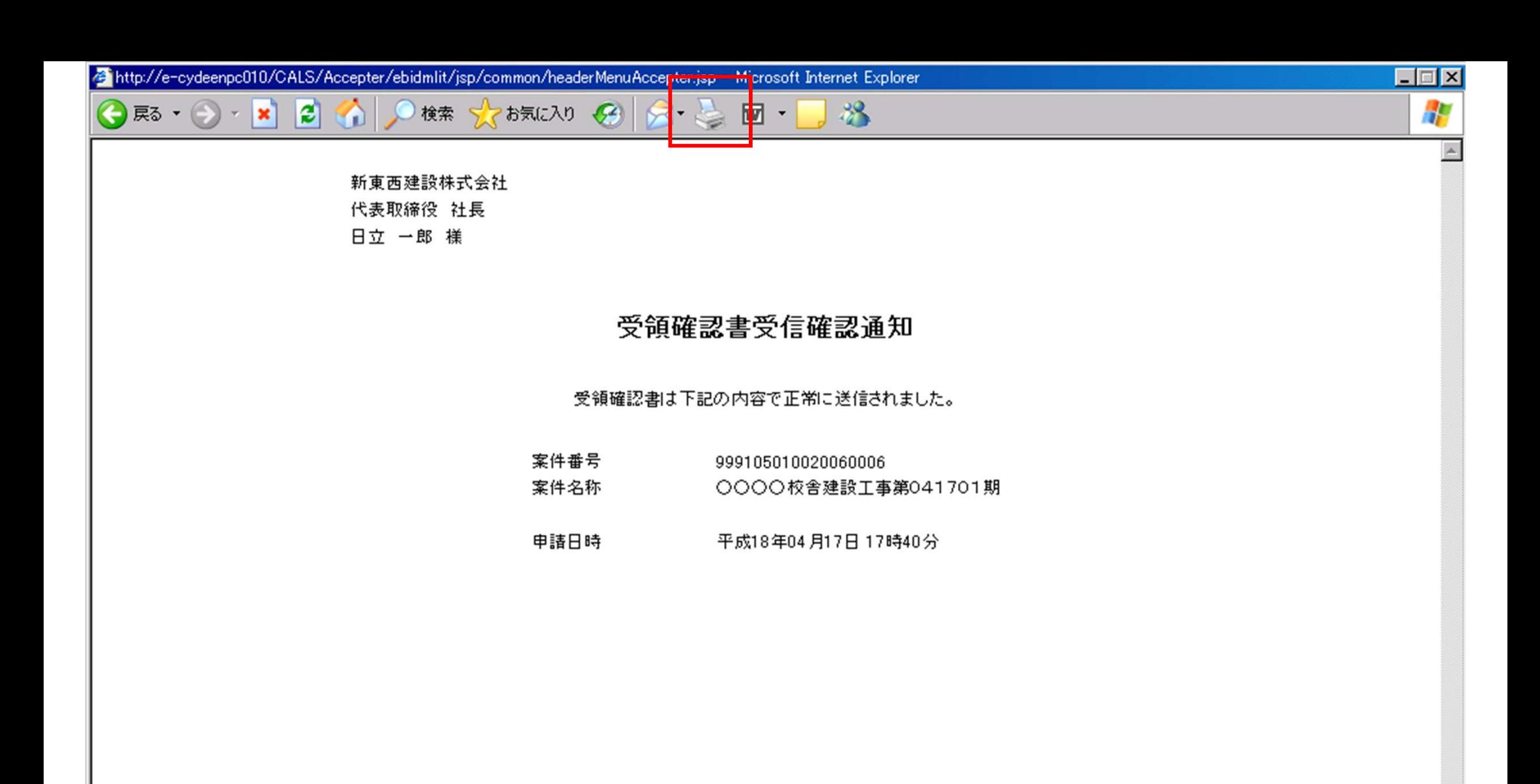

![](_page_16_Picture_3.jpeg)

![](_page_17_Figure_0.jpeg)

![](_page_18_Figure_1.jpeg)

粕屋町ホームページの<mark>入札情報公開システム</mark>のリンクボタンを押し、 入札情報公開システムを起動してください。

![](_page_20_Figure_0.jpeg)

### C 入札情報公開システム - Windows Internet Explorer

![](_page_21_Picture_1.jpeg)

![](_page_21_Picture_2.jpeg)

### 入札情報の園覧

・このサイトでは、以下のことが行えます。

- ・発注見通じ情報の検索
- ・発注情報の検索
- ・入札·契約結果情報の検索
- ・名簿情報検索
- ・指名停止情報の閲覧
- ・お知らせ
- 入札情報公開サービスのトップメニューへ

![](_page_22_Picture_1.jpeg)

٦

![](_page_22_Picture_2.jpeg)

ページが表示されました

![](_page_22_Picture_20.jpeg)

![](_page_23_Picture_1.jpeg)

![](_page_23_Figure_2.jpeg)

![](_page_24_Picture_39.jpeg)

![](_page_25_Picture_1.jpeg)

![](_page_25_Figure_2.jpeg)

ページが表示されました

√信頼済みサイト

 $\frac{1}{9}$  =  $\frac{4}{9}$  100% =

0000市

電子入札システム

発注情報検索

入札·契約情報検索

受注者用<br>トップメニューへ

発注情報園覧

戻る

### 自説明

![](_page_26_Picture_76.jpeg)

![](_page_26_Picture_77.jpeg)

業者名

指名状況

指名理由

(株)テスト工務店001

電入連携テスト建設工事業者3

電入連携テスト建設工事業者5

※添付ファイルは必ず「保存」を選択し、ダウンロードした後に開いて下さい。

※当案件の発注図書を使ウンロードするには、「パスワード入力」ボタンを押してログインしてください。

バスワード入力

※本案件は電子入札対象案件です。

電子入札システムで本案件を操作する場合は「電子入札システムへ」ボタンを押してログインしてください。

電子入札システムへ

![](_page_27_Picture_14.jpeg)

0000市 電子入札システム

発注情報検索

入札·契約情報検索

受注者用<br>トップメニューへ

![](_page_28_Picture_63.jpeg)

**The State of Street** 

![](_page_28_Picture_64.jpeg)

#### 46. 27 A.D.YTL

年度

工種

![](_page_28_Picture_65.jpeg)

### ※注图书

![](_page_28_Picture_66.jpeg)

※本案件は電子入札対象案件です。<br>- 電子入札システムで本案件を操作する場合は「電子入札システムへ」ボタンを押してログインしてください。

![](_page_28_Picture_14.jpeg)

![](_page_29_Figure_1.jpeg)

![](_page_30_Figure_1.jpeg)

![](_page_30_Figure_2.jpeg)

![](_page_31_Picture_1.jpeg)

![](_page_31_Figure_2.jpeg)

戻る

発注情報検索 入札·契約情報検索 受注者用<br>トップメニューへ

ページが表示されました

![](_page_31_Picture_30.jpeg)

![](_page_32_Figure_1.jpeg)

発注情報閱覧

0000市 電子入札システム

![](_page_32_Picture_4.jpeg)

戻る

![](_page_32_Picture_50.jpeg)

![](_page_32_Picture_51.jpeg)

#### 発注図書

![](_page_32_Picture_52.jpeg)

※添付ファイルは必ず「保存」を選択し、ダウンロードした後に閉いて下さい。

※本案件は電子入札対象案件です。<br>電子入札システムで本案件を操作する場合は「電子入札システムへ」ボタンを押してログインしてください。

電子入札システムへ

![](_page_33_Figure_1.jpeg)

### 粕屋町ホームページの<mark>電子入札システム</mark>のリンクボタンを押し、 電子入札システムを起動してください。

![](_page_35_Picture_3.jpeg)

![](_page_36_Figure_0.jpeg)

![](_page_37_Figure_0.jpeg)

![](_page_38_Figure_0.jpeg)

![](_page_39_Figure_0.jpeg)

![](_page_40_Picture_3.jpeg)

![](_page_41_Figure_0.jpeg)

![](_page_42_Picture_3.jpeg)

![](_page_43_Figure_0.jpeg)

![](_page_44_Picture_11.jpeg)

 $\mathbf{F}$ 

 $\blacksquare$ 

![](_page_45_Picture_3.jpeg)

http://e-cydeenpc010/CALS/Accepter/ebidmlit/jsp/common/headerMenuAccepter.jsp - wintrosoft Internet Explorer

● 雨 ● × ■ 日 公 | ● 検索 ☆ お気に入り → 图 · → 图 · → 格

### 入札書

![](_page_46_Picture_23.jpeg)

47

 $\Box$ 

Æ

![](_page_47_Picture_3.jpeg)

![](_page_48_Figure_0.jpeg)

![](_page_49_Picture_4.jpeg)

http://e-cydeenpc010/CALS/Accepter/ebidmlit/jsp/common/headerMenuAccepter.jsp = inicrosoft Internet Explorer

● 東る ・ ● ・ ■ 2 名 | ● 検索 ☆ お気に入り ※ |

### 入札書受信確認通知

18

♪ ミロー

入札書は下記の内容で正常に送信されました。

![](_page_50_Picture_28.jpeg)

51

 $\Box$ 

![](_page_51_Picture_3.jpeg)

![](_page_52_Figure_0.jpeg)

![](_page_53_Figure_1.jpeg)

![](_page_54_Picture_3.jpeg)

![](_page_55_Figure_0.jpeg)

![](_page_56_Figure_0.jpeg)

戻る

![](_page_57_Figure_0.jpeg)

![](_page_58_Figure_0.jpeg)

戻る

![](_page_59_Figure_1.jpeg)

粕屋町ホームページの<mark>入札情報公開システム</mark>のリンクボタンを押し、 入札情報公開システムを起動してください。

![](_page_61_Figure_0.jpeg)

![](_page_62_Picture_11.jpeg)

![](_page_63_Picture_46.jpeg)

 $\frac{1}{\sqrt{2}}$  $\overline{1}$  and  $\overline{1}$  and

![](_page_64_Picture_8.jpeg)

![](_page_65_Picture_56.jpeg)

 $\frac{1}{2}$   $\frac{1}{2}$   $\frac{1}{2}$ 

### 入札·契約結果情報検索

![](_page_66_Picture_57.jpeg)

 $\Box$ 

![](_page_66_Picture_58.jpeg)

### 入札·契約情報検索

名簿情報検索

指名停止情報

詳細を参照するには、工事名をクリックします。

検索結果一覧:6件のうち1-6件を表示

お知

![](_page_66_Picture_9.jpeg)

![](_page_66_Picture_59.jpeg)

![](_page_66_Picture_60.jpeg)

 $\cdot$ 

![](_page_66_Picture_61.jpeg)

検索結果一覧:6件のうち1-6件を表示

![](_page_67_Picture_23.jpeg)